### **Hilfe zu U-Boot Jagd**

**Nicht vergessen: Diese Version muß registriert werden! Informationen stehen unter 'Registrierung'!**

## Index

### **Allgemeines**

Copyright **Registrierung Spielidee** 

#### **Pulldown-Menü**

**Befehle** 

### **Spezielles**

Bojen **Funkschatten Markierungen Optionen** Probleme **Raketen Schiffe Schwierigkeitsgrad** Score **Spielfeld** Steuerung Tips und Tricks U-Boote

### Die Spielidee

Es gilt durch Intelligenz, Geschicklichkeit, Kombinationsgabe und natürlich mit dem notwenigen Quentchen Glück den genauen Standort von insgesamt 4 U-Booten zu finden. Dazu stehen dem Spieler ein Schiff mit einer bestimmte Anzahl von Sonden zur Verfügung. Diese Sonden müssen in verschiedenen Tiefen Messungen durchführen. Bei einer Messung sendet eine Sonde ein Peilsignal strahlenförmig in alle Himmelsrichtungen. Befindet sich ein U-Boot auf einem dieser Strahlen, reflektiert das U-Boot dieses Signal. Die Anzahl der von den U-Booten erzeugten Reflexionen wird von der Sonde registriert und gemeldet.

Durch Kombination einer Reihe von Messergebnissen lassen sich die genauen Standorte der U-Boote ableiten. Wird eine Messung genau an einem U-Boot-Standort durchgeführt, so gilt es als gefunden und wird angezeigt. Das Spiel ist gewonnen, wenn alle 4 U-Boote gefunden sind.

#### **Schön und gut, aber...**

Natürlich sind da noch einige Hindernisse eingebaut. Die U-Boote haben es gar nicht gern entdeckt zu werden und reagieren auf ihre Entdeckung ziemlich ruppig. Von Zeit zu Zeit läßt so ein gefundenes U-Boot eine Rakete hochsteigen und wehe dem Schiff, daß da nicht rechtzeitig ausweichen kann.

Außerdem sind Sonden, Treibstoff und Zeit limitiert. Man muß sich also schon anstrengen. Verschiedene Schwierigkeitsstufen machen es einem etwas leichter Erfolgserlebnisse zu erzielen.

#### **Anzahl der Sonden**

Die Anzahl der Sonden hängt vom Schwierigkeitsgrad (Spiel-Level) ab. Spiel-Level Kapitän : 12 Sonden Spiel-Level Offizier: 15 Sonden

Spiel-Level Kadett: 20 Sonden

#### **Raketenangriffe**

Der Spiel-Level (Kapitän, Offizier oder Kadett) bestimmt auch die Anzahl von Raketen-Attacken. Je höher der Spiel-Level desto häufiger die Raketenangriffe. Das Menü Optionen... bietet die Möglichkeit Raketenangriffe auszuschalten.

#### **Spiel-Level (Schwierigkeitsgrad)**

Im Menu Optionen... können verschiedene Spiel-Level eingestellt werden. Zur Auswahl stehen die Schwierigkeitsstufen Kapitän, Offizier und Kadett, wobei Kapitän natürlich die schwierigste Spielstufe darstellt. Der Spiel-Level bestimmt die Häufigkeit von Raketenangriffen, die Anzahl der zur Verfügung stehenden Sonden und die zur Verfügung stehende Zeit zur Erfüllung einer Mission.

#### **Mögliche Schiffspositionen**

Das Schiff kann sich an 9 verschieden Positionen aufhalten. Der Schornstein des Schiffes zeigt den aktuellen Aufenthaltsort.

#### **Hilfsgitter**

Das Spielfeld wird durch ein Gitter repräsentiert. Von jedem Punkt gehen acht Strahlen in alle Richtungen ausgenommen von den Randpunkten. Diese Strahlen zeigen die Richtungen, in denen eine Sonde Sonarpeilungen vornimmt. Jeder Knotenpunkt (in dem sich mehr als 2 Strahlen kreuzen) bestimmt einen möglichen Aufenthaltsort eines U-Boots. Insgesamt existieren 9 \* 7 = 63 mögliche U-Boot-Positionen im Spielfeld.

#### **Schiffstyp**

Im Menü Optionen... kann zwischen 3 verschiedenen Schiffstypen

- Schlachtschiff
- Cruiser
- Zerstörer

gewählt werden. Diese Schiffstypen unterscheiden sich durch Größe und Treibstoffvorrat, wobei das Schlachtschiff den größten und der Zerstörer den kleinsten Treibstoffvorrat hat. Dafür bietet der Zerstörer durch seine geringe Größe die geringste Angriffsfläche bei Raketenbeschuß.

**Schlachtschiff**

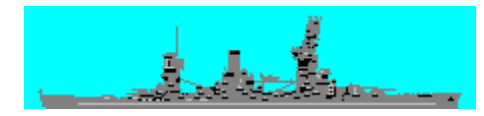

Treibstoffvorrat: 640000 Gallons

**Cruiser**

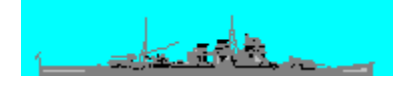

Treibstoffvorrat: 320000 Gallons

**Zerstörer**

استطاعه باست

Treibstoffvorrat: 160000 Gallons

#### **U-Boot**

U-Boote bleiben solange unsichtbar bis diese geortet werden. Um ein U-Boot exakt zu orten, muß die Meßung genau an der U-Boot-Position stattfinden. Danach wird das U-Boot an der entsprechenden Position sichtbar.

#### **Messergebnisse**

Meßergebisse werden als Zahlenwerte an der entsprechenden Meßposition im Spielfeld ausgegeben. Die Zahlenwerte entsprechen der Anzahl von Sonarkontakten, die bei der Meßung geortet wurden. Durch Kombination dieser Ergebniswerte können die Aufenthaltsorte der U-Boote genau bestimmt werden.

Siehe dazu auch unbedingt Tip 2 (Der Funkschatten) unter Tips und Tricks!!!

#### **Help: Index**

Der Befehl ruft den Index des 'U-Boot Jagd' Hilfesystems auf.

#### **Help: Spielfeld**

Der Befehl ruft Informationen zum Spielfeld und einzelner Komponenten darin auf.

#### **Help: Steuerung**

Der Befehl zeigt Informationen zum Steuerung - Fenster.

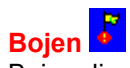

Bojen dienen dazu, Positionen im Spielfeld zu markieren, wo ein U-Boot vermutet wird. Es stehen maximal 4 Bojen zur Verfügung.

#### **Setzen und Löschen**

Mit einem Mausklick der rechten Maustaste auf die entsprechende Position wird eine Boje gesetzt. Zum löschen einer Boje muß einfach mit der rechten Maustaste auf die entsprechende Boje geklickt werden.

Siehe auch: **Markierungen** 

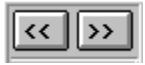

**Schiff vorwärts / rückwärts** Mit Hilfe dieser Buttons wird die Schiffsposition gewechselt. Rechter Button : Schiff fährt vorwärts Linker Button : Schiff fährt rückwärts

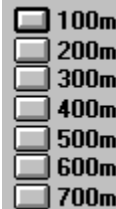

#### **Sonarmessung**

Diese Buttons lösen eine Sonarmessung in der angegebenen Tiefe an der aktuellen Schiffsposition aus. Nach Betätigung eines Buttons wird eine Sonde in die angegebene Tiefe versenkt. Die Sonde führt dann eine Peilung in alle 8 Richtungen aus (ausgenommen am Spielfeldrand). Dabei registriert die Sonde die Anzahl der durch U-Boote hervorgerufenen Reflexionen. Das Messergebnis wird an der Messposition angezeigt.

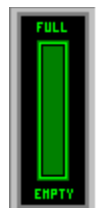

#### **Treibstoffanzeige**

Mit jedem Positionswechsel des Schiffes wird Treibstoff verbraucht. Die noch vorhandene Treibstoffmenge ist an der Säule dieser Scala ablesbar. Die verschiedenen Schiffstypen besitzen einen unterschiedlichen Treibstoffvorrat. Der Schiffstyp läßt sich vor Spielbeginn mit dem Befehl Optionen... bestimmen.

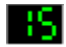

#### **Anzahl verbleibender Sonden**

Dieses Display zeigt den noch vorhandenen Vorrat an Sonden. Jede Messung erfordert eine Sonde. Der Schwierigkeitsgrad bestimmt u.a. die Anzahl der zur Verfügung stehenden Sonden. Der Schwierigkeitsgrad läßt sich vor Spielbeginn mit dem Befehl Optionen... bestimmen.

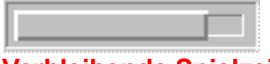

#### **Verbleibende Spielzeit**

Dieser hervorgehobene Balken dient als Zeitscala und zeigt die zur Verfügung stehende Spielzeit an. Mit zunehmender Spielzeit wird die Scala kleiner. Das Spiel muß erfolgreich beendet werden, bevor der Balken gänzlich verschwunden ist. Bei einem hohen Spiel-Level steht weniger Zeit zur Verfügung, die Zeitscala bewegt sich dann schneller.

Wird ein Spiel erfolgreich beendet, wird die noch verbliebene Restzeit in Punkte umgewandelt und dem Gesamtergebnis (Score) hinzugefügt.

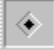

#### **Wahl des Schiffes**

Es kann aus 3 verschieden Schifftypen gewählt werden. Diese unterscheiden sich durch Größe und durch Treibstoffvorrat. Je größer das Schiff, desto größer der Treibstoffvorrat. Doch bietet ein größeres Schiff auch größere Angriffsfläche bei Raketenangriffen.

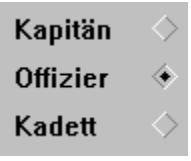

**Schwierigkeitsgrade**

Der Spiel-Level bestimmt die Anzahl der Sonden die zur Verfügung stehen und die Häufigkeit der Raketenangriffe.

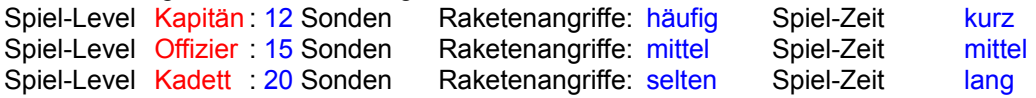

Raketen  $\overline{\mathbf{r}}$ 

#### **Raketenangriffe ein/aus**

Raketenangriffe können ein und ausgeschaltet werden. Werden Raketenangriffe ausgeschaltet, werden die Score-Ergebnisse halbiert.

Dieser Button startet die Onlinehilfe mit Informationen zu den Spieloptionen.

Schließen des Optionsfensters. Optionsänderungen werden nicht berücksichtigt. Schließen des Optionsfensters. Optionsänderungen sind gültig.

### Das Spielfeld

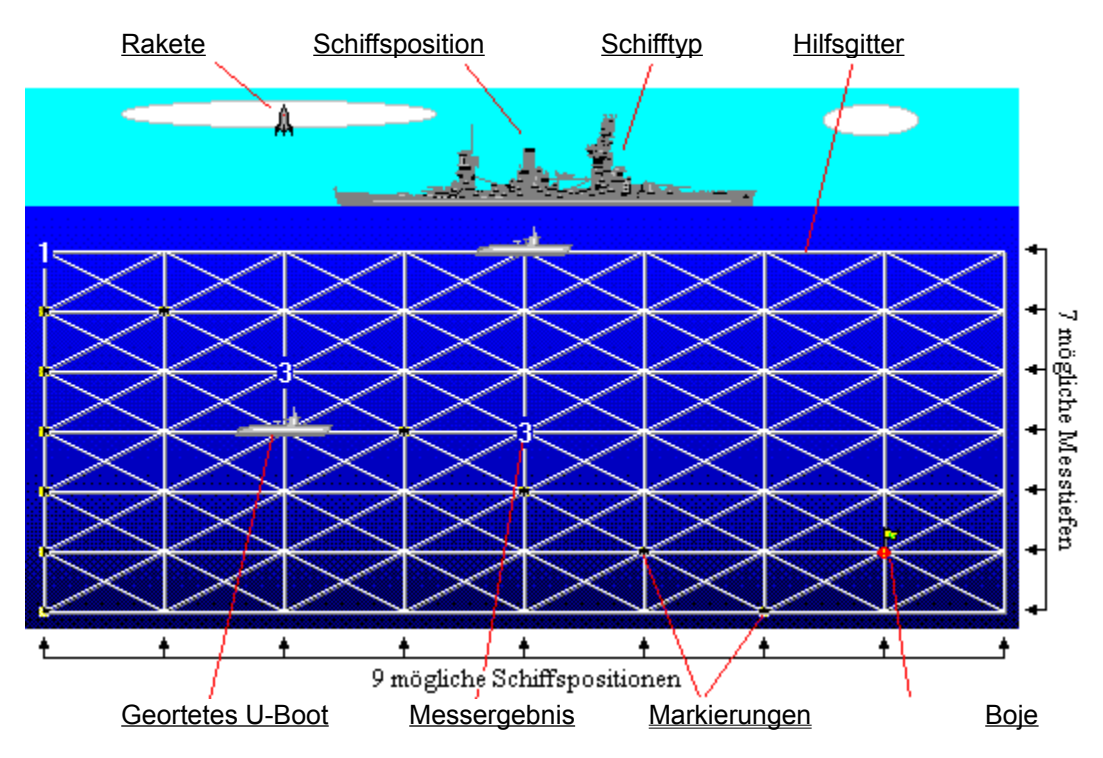

Das Spielfeld besteht aus 9 möglichen Schiffspositionen und 7 unterschiedlichen Messtiefen. Dadurch ergeben sich 63 mögliche Aufenthaltsorte für die 4 U-Boote.

# Bekannte Probleme

Einziges bisher bekanntes Problem trat bei manchen Grafik-Treibern auf, welche die Option 'Large Fonts' anbieten. Hier können die Inhalte der Dialogboxen des Programms verschoben wirken. In diesem Fall wird empfohlen den entsprechenden Grafiktreiber mit der Option 'Small Fonts' zu verwenden. Wir arbeiten daran!

Wenn es Probleme oder Auffälligkeiten jeglicher Art geben sollte, zögern Sie nicht uns zu benachrichtigen. Wir werden versuchen auftretende Probleme unverzüglich zu beheben.

Ansprechpartner bei Fragen und Problemen:

Michael Rössmann Perlacher Straße 30 81539 München

Tel. 089 / 6517348

### Befehle

### **Spiel**

Starten Abbrechen Pause **Beenden** 

### **Optionen**

Optionen... Sound Steuerung

### **Score**

Report Top-Ten-Liste Zeige U-Boote

#### **Hilfe**

Index Spielfeld Steuerung **Shareware** Über U-Boot Jagd

### Befehl: Starten

Dieser Befehl startet das Spiel.

Nach Aufruf dieses Befehls ändert sich das Pulldown-Menü. Die Befehle Abbrechen, Pause und Steuerung werden selektierbar. Der Befehl Optionen... wird auf nicht-selektierbar gesetzt, da die Spieloptionen während des Spiels nicht geändert werden können.

### Befehl: Abbrechen

Mit 'Abbrechen' kann der Spielverlauf abgebrochen werden. Insbesondere wenn keine Chance mehr besteht das Spiel noch zu gewinnen, kann hier das laufende Spiel abgebrochen werden um ein neues zu starten.

Der Befehl ändert das Pulldown-Menü. Die Befehle Abbrechen, Pause und Steuerung werden auf nichtselektierbar geschaltet. Über den Befehl Optionen... können die Spieloptionen geändert werden.

### Befehl: Pause

Der Befehl friert den augenblicklichen Spielzustand ein. Das Spiel wird mit Klick auf den 'Weiter-Button' wieder aktiviert.

Das Spiel wird ebenfalls angehalten:

- beim Aufruf des Befehls Über U-Boot Jagd,
- wenn das Programm als **Ikon dargestellt wird.**

## Befehl: Beenden

Der Befehl beendet das Programm und schließt alle Fenster.

## Spieloptionen

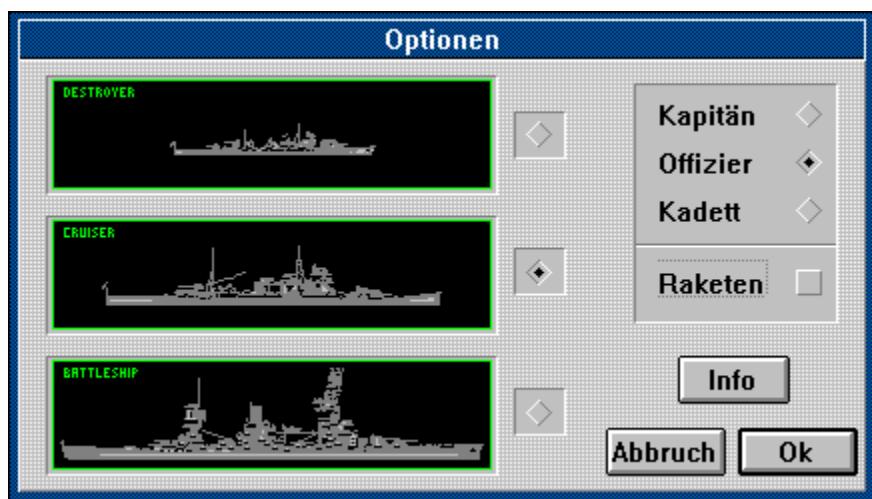

**Klicken Sie auf den Teil des Bildes zu dem Sie Information haben möchten!**

Das Optionsfenster erlaubt die Einstellung verschiedener Spieloptionen. Diese Optionen bestimmen vor allem den Schwierigkeitsgrad des Spiels. Je höher der Schwierigkeitsgrad gesetzt wird, desto höher aber auch das zu erzielende Punkteergebnis (Score).

## Befehl: Sound

Mit Sound werden alle akustischen Signale während des Spiels eingeschaltet oder abgeschaltet.

### Steuerung

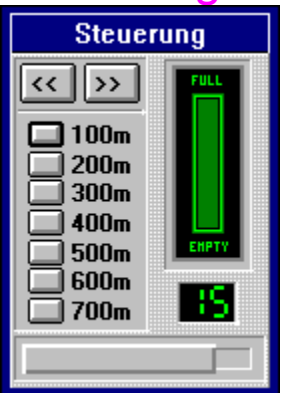

**Klicken Sie auf den Teil des Bildes zu dem Sie Information haben möchten!**

Dieses Fenster kontrolliert alle Funktionen des Schiffes. Es wird nur während des Spielverlaufs angezeigt. Nach dem Befehl Starten wird das Steuerungsfenster automatisch geöffnet. Bei Spielabbruch durch Abbrechen oder Beenden wird das Fenster automatisch geschlossen.

Der Befehl 'Steuerung' erlaubt es, das Fenster während des Spielverlaufs zu schließen. Während das Fenster geschlossen ist können natürlich keine SteuerungsFunktionen aufgerufen werden. Der Befehl 'Steuerung' bietet nur die Möglichkeit Bildschirmplatz zu schaffen, um das Spielfeld voll zu überblicken.

## Befehl: Report

Dieser Befehl öffnet ein Fenster mit einem Mission-Report. Dieser zeigt die Ergebnisse der letzten Mission.

Siehe dazu auch: Score.

### Befehl: Top-Ten-Liste

Dieser Befehl zeigt die Gesamtergebnisse der 10 besten Spiele. Endet ein Spiel mit einem Gesamtergebnis, daß höher ist als der 10. Platz in dieser Liste, wird der Spieler aufgefordert seinen Namen einzugeben. Dieser wird dann in die Liste eingereiht und gespeichert.

Siehe dazu auch: Score.

### Befehl: Zeige U-Boote

Der Befehl zeigt die U-Boot Positionen des vorangegangenen Spiels an. Durch das Anzeigen der U-Boote können die gemachten Schlußfolgerungen aus dem vorangegangenen Spiel überprüft werden. Dieser Befehl ist nicht während des Spiels anwählbar.

## Befehl: Über U-Boot Jagd

Der Befehl informiert über die aktuelle Version des Programms usw.

### **Registrierung Sich registrieren zu lassen hat große Vorteile**

Dieses Programm ist Shareware! Das bedeutet, dem Käufer wird die Gelegenheit gegeben das Produkt zu testen bevor er es kauft. Der Kauf wird durch die Registrierung vorgenommen. Wenn Ihnen dieses Spiel gefällt und Sie es behalten und öfter spielen wollen, müssen Sie das Programm registrieren lassen!

#### **Registrierung: Wann?**

Die Testphase vor der Registrierung darf maximal eine Woche betragen. Danach muß das Programm gelöscht oder registriert werden.

#### **Registrierung: Warum?**

1. Der Besitz und die Verwendung des unlizensierten Programms nach Ablauf der Testphase verstößt gegen das Urheberrecht. Das Programm ist dann mit einer Raubkopie gleichzusetzen.

2. Bei Registrierung erhalten Sie eine aktuelle und registrierte Version von diesem Produkt und erhalten das Recht auf kostenlosen Support.

3. Eine Registrierung ist einmalig. Registrierte Benutzer werden automatisch benachrichtigt und erhalten auf Wunsch kostenlos die aktuellste Version.

#### **Registrierung: Wie?**

Die Registrierung ist ganz einfach. Drucken Sie die Datei REGISTER.TXT. Hier handelt es sich um ein Registrierungsformular. Füllen Sie dieses Formular aus und schicken Sie es einfach an die unten aufgeführte Adresse. Selbstverständlich können Sie auch einfach anrufen. Eine registrierte Version dieses Programmes wird Ihnen umgehend zugeschickt. Die Lizenzgebühr beträgt 20.- DM (plus Versandkosten). Bitte fügen Sie Ihrem Registrierungsantrag einfach einen Verrechnungsscheck bei.

**Registrierung: Wo?**

**Michael Rössmann Perlacher Straße 30 81539 München Tel. 089 / 6517348**

## Punkteverteilung (Score)

Die folgende Tabelle zeigt die Scoreverteilung für die verschiedenen Schwierigkeitsstufen:

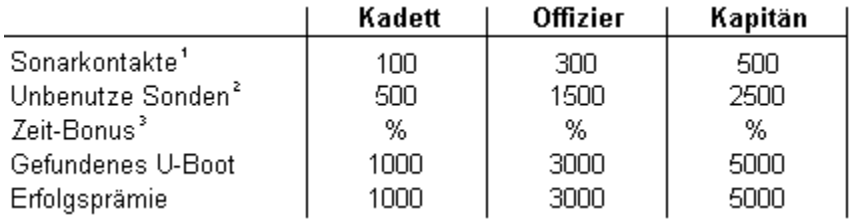

<sup>1</sup> pro Kontakt 2 pro Sonde

<sup>3</sup> Prozentuale Restzeit multipliziert mit 100. Beispiel: 50% Restzeit ergeben 5000 Punkte

Punkte für nicht benötigte Sonden, den Zeitbonus und die Erfolgsprämie werden nur vergeben, wenn das Schiff unbeschädigt die Mission übersteht und das Spiel nicht abgebrochen wurde.

Wenn die Spieloption 'Spiel ohne Raketenangriffe' gespielt wird, werden alle Punkteergebnisse halbiert. Nach Beendigung eines Spiels zeigt der Mission Report die Punktezahlverteilung für das vergangene Spiel.

Siehe auch: Befehl: Report Befehl: Top-Ten-Liste

### Markierungen

Im Laufe eines Spieles werden mögliche Aufenthaltsorte von U-Booten ausgeschlossen. Einfachster Fall ist eine Messung ohne Sonarkontakt (liefert als Ergebnis 0). Aber auch die Kombination von Meßergebnissen können bestimmte Positionen für U-Boote ausschließen.

In diesem Fall ist es sehr hilfreich die Positionen im Spielfeld, die für U-Boote nicht mehr in Frage kommen zu markieren.

Eine Markierung setzt man einfach durch das Anklicken der entsprechenden Position. Die angeklickte Position wird mit einer kleinen, schwarzen Markierung gekennzeichnet. Markierungen können jederzeit durch erneutes Anklicken wieder gelöscht werden.

Siehe auch: Das Spielfeld **Bojen** 

## Tips und Tricks

#### **Tip 1**

Es gibt strategisch wichtige Positionen, an denen zuerst Meßungen durchgeführt werden sollten. Zu diesen Positionen gehören zum Beispiel die Eckpunkte des Spielfeldes.

#### **Tip2**

Liegen U-Boote auf einem gemeinsamen Strahl so liegen alle U-Boote im Funkschatten des ersten U-**Bootes** 

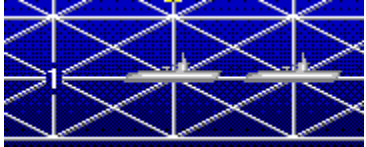

Das Messergebnis der Sonde zeigt nur einen Sonarkontakt an, obwohl sich zwei U-Boote auf dem untersuchten Strahl befinden. Das hintere U-Boot liegt im Funkschatten des ersten.

#### **Tip 3**

Auch wenn eine U-Boot-Position genau bestimmt worden ist, ist es nicht unbedingt ratsam, das U-Boot auch sofort aufzudecken. Das kann unnötig Treibstoff kosten. Stattdessen wird empfohlen, die verdächtige Position mit einer Boje zu kennzeichnen.

#### **Tip 4**

Wenn Positionen für U-Boote ausgeschlossen werden können, sollten diese Positionen unbedingt markiert werden.

# Copyright

### **U-Boot Jagd für Windows**

*Version 1.01*

#### **© Michael Rössmann**

Dieses Programm unterliegt dem Urheberrecht. Die vorliegende Shareware-Version darf nur komplett und unverändert weitergegeben werden. Wiederholte Nutzung des Programms macht eine Registrierung notwendig.

#### **Dateien**

Die vorliegende Shareware-Version von U-Boot Jagd besteht aus den folgenden Dateien:

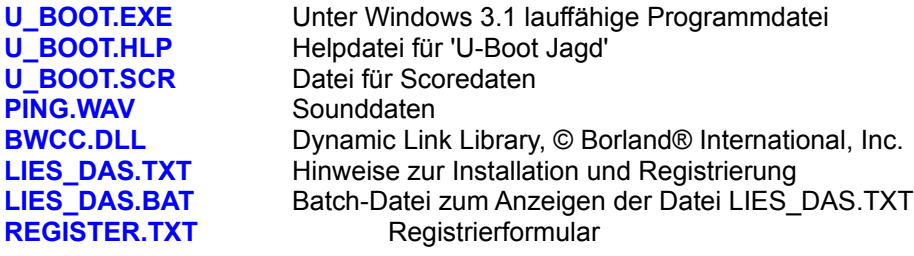